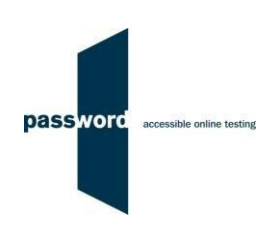

# **Instructions For Running Password Solo Tests**

These instructions are applicable to several Password tests which include Reading, Writing, Speaking, Listening and Knowledge modules. Please disregard parts specific to any test module(s) not included in your test.

Please contact the Password Team by email at support@englishlanguagetesting.co.uk if you require any assistance.

### **1 Before Running A Password Test**

#### **1.1 PCs And Internet Requirements**

Most reasonably modern PCs meet the requirements to run Password tests. The minimum requirements are:

- For PCs running 32 bit Windows minimum 2.4 GHz Pentium 4 (hyper-threading or dual core recommended) processor, for 64 bit Windows minimum 2.4 GHz dual core/ hyper-threading processor
- Minimum 512 MB (0.5 GB) free memory when about to start a Password test (probably meaning for PCs running 32 bit Windows at least 2 GB of memory is installed and for 64 bit Windows at least 4 GB)
- Minimum 1 GB of free disk space
- Minimum 13 inch display with a resolution of at least 1024\*768, 15 inch/ 1920\*1080 is recommended to minimise scrolling
- Keyboard and mouse
- Microsoft Windows 7, 8 or 10 operating system, kept up to date with the latest Microsoft updates applied
- Internet Explorer 9 or above with "cookies enabled"
- Running up to date anti-virus software

To run a Password test, a PC must have reliable stable (i.e. that is not intermittent) access to the Internet at 100kbps (download and upload), increased to 200 kbps if Listening and/ or Speaking modules are being run. For better reliability, a wired cable connection is preferable to WiFi.

#### **1.2 Additional Requirements For Listening And Speaking Modules**

The other equipment required to run these modules is:

- Headphones and/ or microphones
- If running the Speaking module, Internet Explorer (9 or above) must have a "Flash" player installed
- In addition to the PC minimum requirements above, minimum Audio Codec '97 (capable of audio CD quality recording and playback)
- Paper and pen or pencil to plan and make notes (for sample tests only, for security reasons reusable dry erase marker pens, whiteboards and erasers are usually used by test takers)

It is strongly recommended that you read the document "Password Listening And Speaking Modules Equipment" for guidance on the headphones and microphones you need when running these modules.

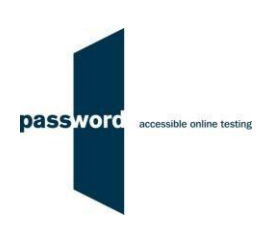

#### **1.3 Checking the PC For The Listening And/ Or Speaking Modules**

The headphones and/ or microphone connected to the PC should be checked before a sample Password test is run.

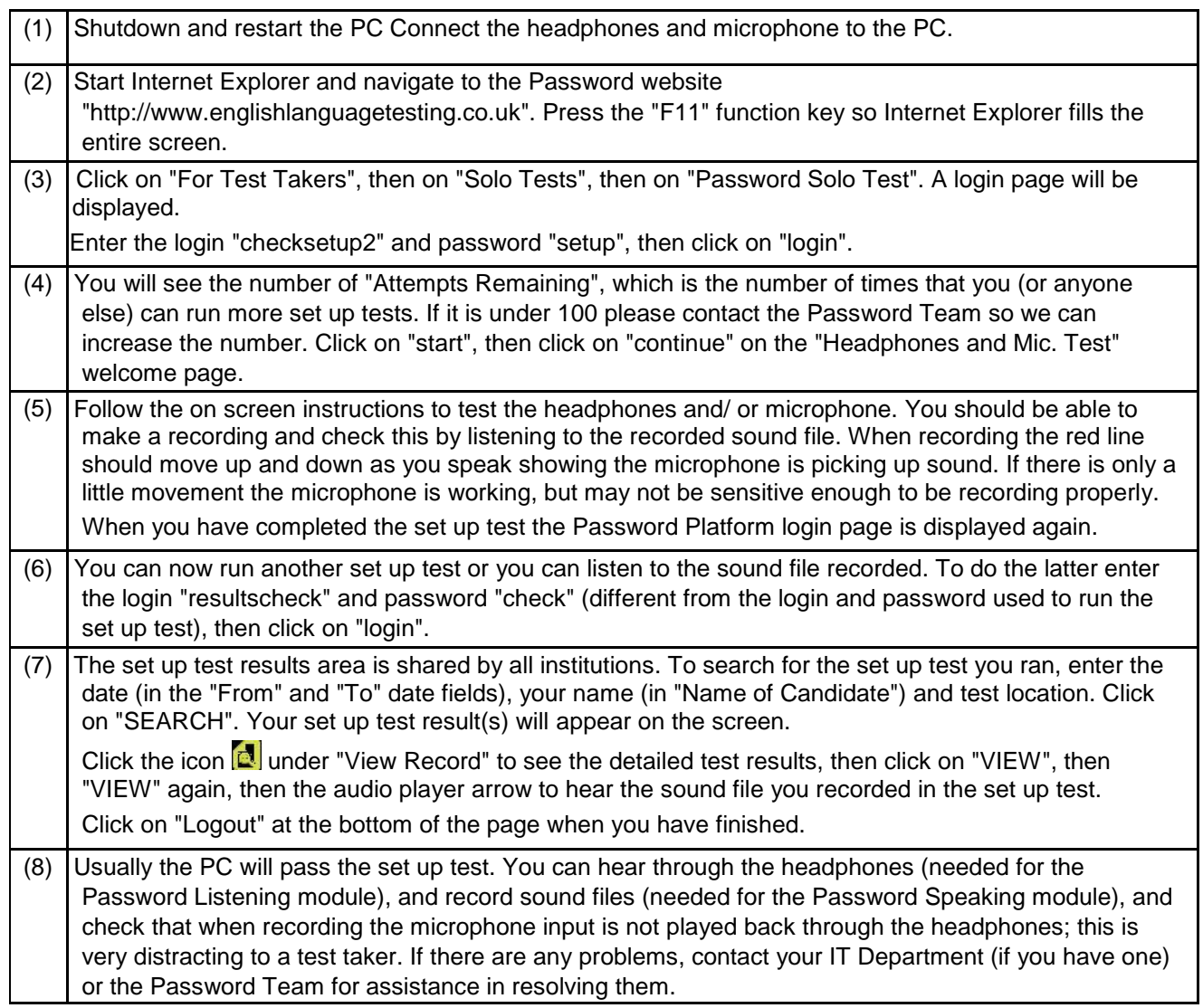

#### **1.4 Difficulties When Running Password Tests**

The commonest difficulties are caused by:

- Using an unsupported browser; Internet Explorer 9 or above is needed
- Using an unsupported operating system; Microsoft Windows 7, 8 or 10 is needed
- Using a PC that has some form of "virus" infection, in particular those causing the browser to redirect
- Attempting to run the Speaking module without a Flash player installed in Internet Explorer

If you cannot resolve your problem, please contact your IT Department (if you have one) or the Password Team (in English) at support@englishlanguagetesting.co.uk for assistance.

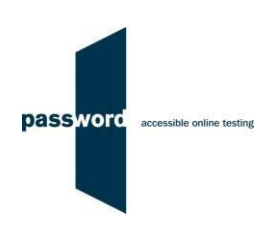

# **2 Running Password Tests**

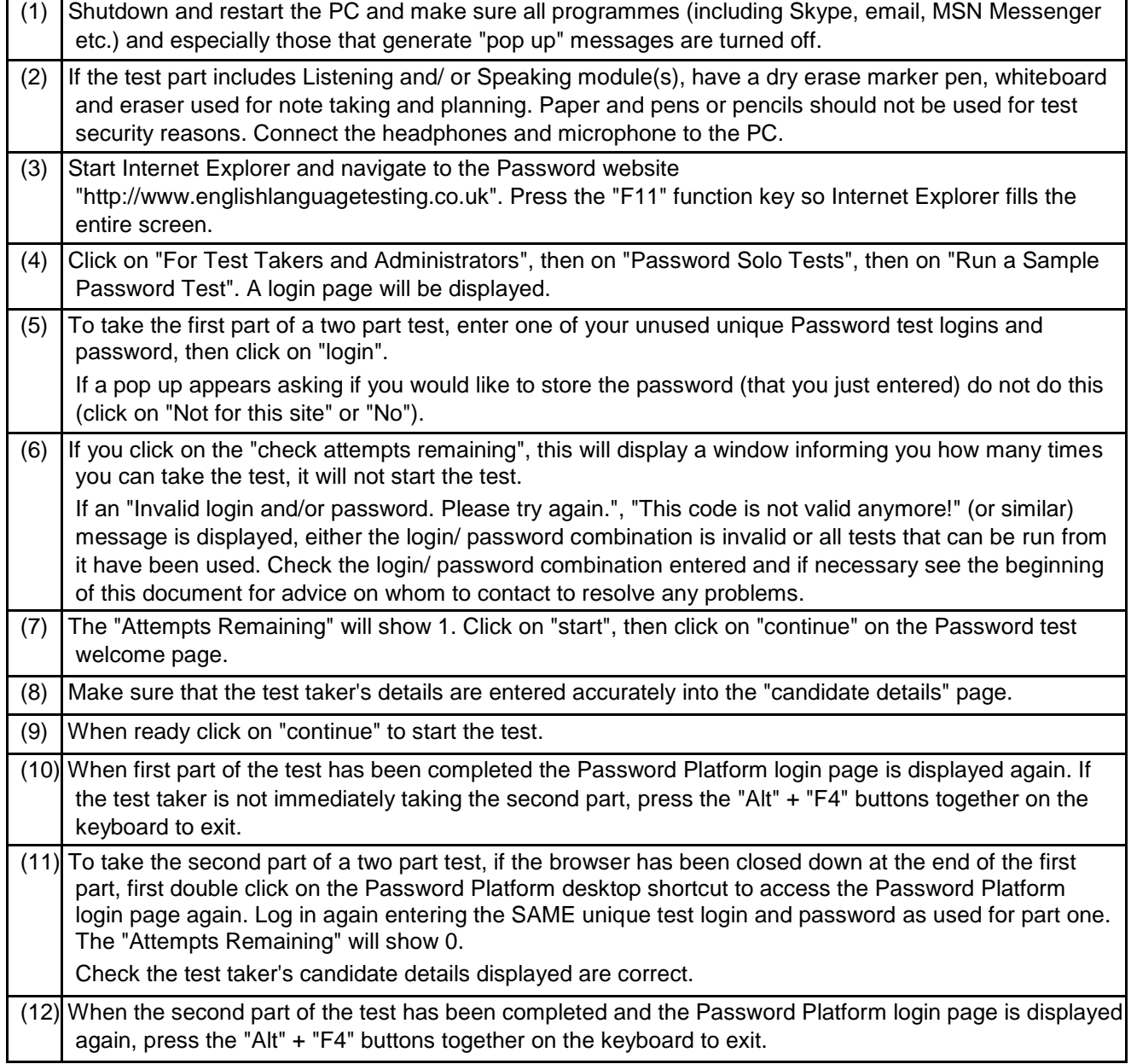

## **3 Password Test Results**

You need to contact the supplier of your Password test login(s) for results and certificates. The Password Team cannot give them to you

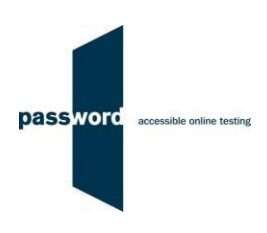

### **4 Internet Connection Loss**

If Internet connection is lost for a short period of time during the test, this will usually be noticed when moving onto another section and nothing happens, followed by a message from Internet Explorer that the page cannot be displayed and advising to check the Internet connection.

The test can usually be continued once the connection is restored; sometimes the page is restored automatically, sometimes the "F5" function key must be pressed to do this.

If this does not work press the "Alt" and "F4" keys together to exit Internet Explorer, restart Internet Explorer and navigate to the test login page as before.

Note that this procedure may not work more than once for any one test and that some test time may be lost. Most answers will have been saved but answers to questions in the section being worked on at the time Internet connection was lost may need to be re-entered, and also the most recent parts of an essay.